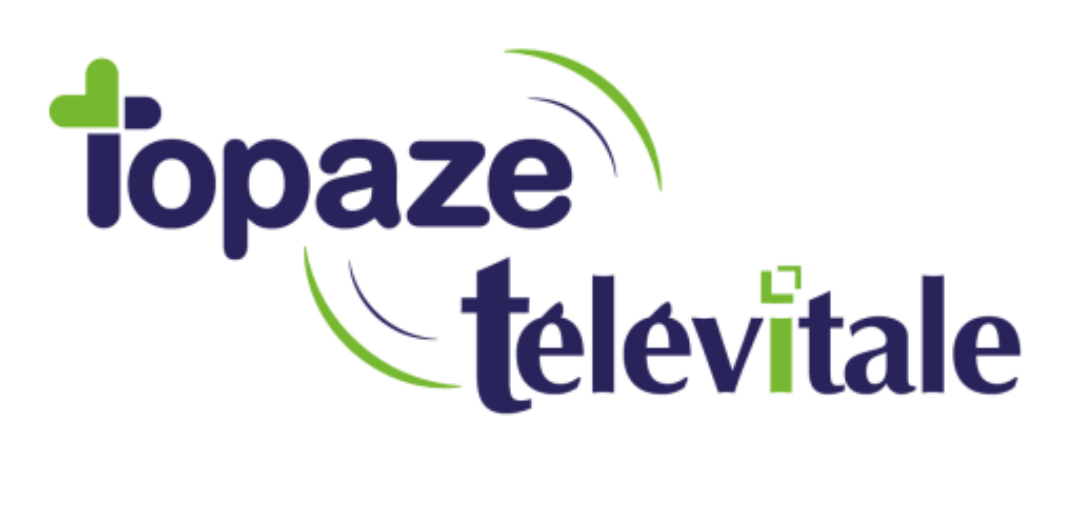

Spécialités : Toutes

## Installer .NET Framework 3.5

Création du 09/12/2019

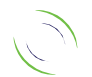

Immeuble Le Gamma – 92 avenue des Logissons 13770 VENELLES Tél : 04 42 54 91 91 - Fax : 04 42 54 91 84 - www.televitale.fr

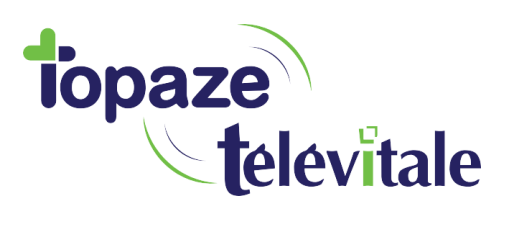

Vous pouvez avoir besoin de .NET Framework 3.5 pour installer Topaze Télévitale sur Windows 10, Windows 8.1 et Windows 8.

 $\overline{2}$ 

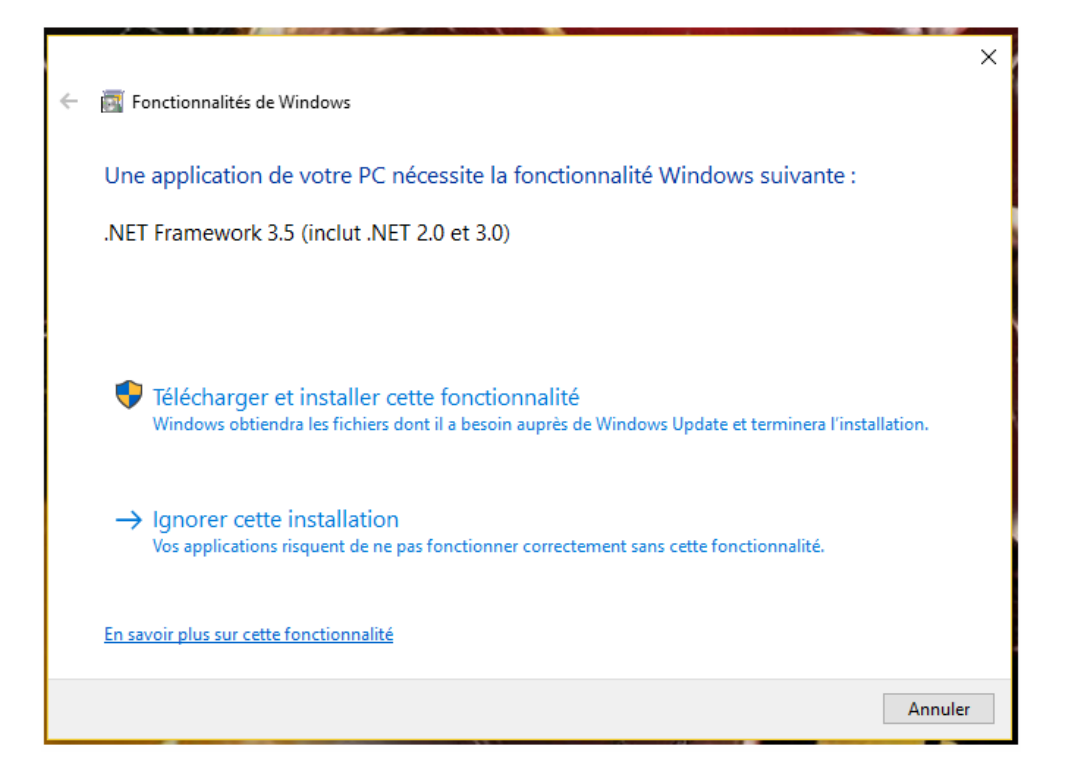

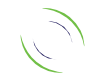

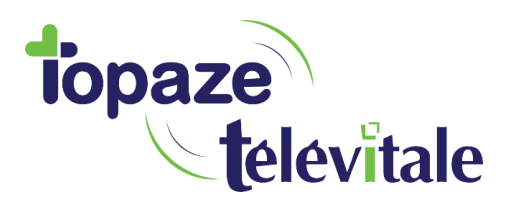

## **Activer .NET Framework 3.5 dans le Panneau de configuration**

3

Vous pouvez activer le .NET Framework 3.5 dans le Panneau de configuration de Windows. Cette option requiert une connexion Internet.

- 1. Appuyez sur la touche Windows  $\blacksquare$ sur votre clavier, tapez « fonctionnalités Windows », puis appuyez sur entrée. La boîte de dialogue **Activer ou désactiver des fonctionnalités Windows** apparaît.
- 2. Cochez la case **.NET Framework 3.5 (inclut .NET 2.0 et 3.0)** , sélectionnez **OK** et redémarrez l'ordinateur si vous y êtes invité

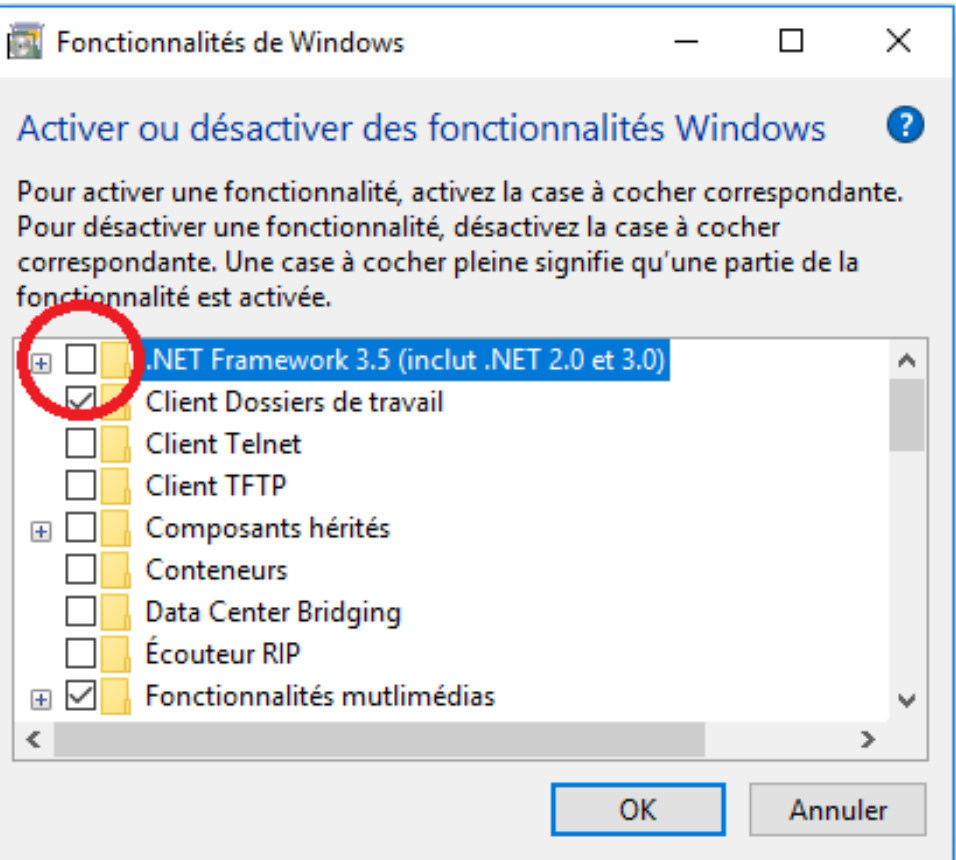

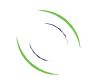